# SAP Connector

# Introduction

### Description

SAP Connector could manage an SAP system.

## Managed System

This connector is specific for integration with a SAP system through it RFC standard.

For more information about [SA](https://www.sap.com/spain/index.html)P, please visit SheePfollowing page:

For more information to check if your system may be synchronized do not hesitate to contact us Chornotuach bourm

### Prerequisites

- 1. The SAP Java Connector (JCO) must be installed in the host where running.
- 2.A SAP account must be created with permission to execute user ad using RFC. Additionally, the attached SAYP SPQ FeFIODe. iSS and iP iboen used to assign permissions to SOFFID RFC user.
- 3. The following transport order should be applied in order to synchro [K953376.](https://bookstack.soffid.com/attachments/3)de953376.de1

# Download and Install

This addon is located in the Connectors section and  $\alpha$  and  $\alpha$  manne is

For more information about the installation processed you Gantivigistta page.

# Agent Configuration

This connector could manage User, Account and Role objects.

- $\bullet$  All active users included in agent configuration will be added to S/
- All inactive users on Soffid will be deleted from SAP.
- Roles granted to a user will be added to ACTIVITY GROUPS on SAP.

### Basic

#### Generic parameters

After the installation of the addon, you may create and configure agent

This addon has2 available agents:

- SAP (Complete)
- SAP (Light)

For more information about how you may configure the generic para see the following glemats configuration

#### Custom parameters

Below there are the specific parameters for this agent implementation:

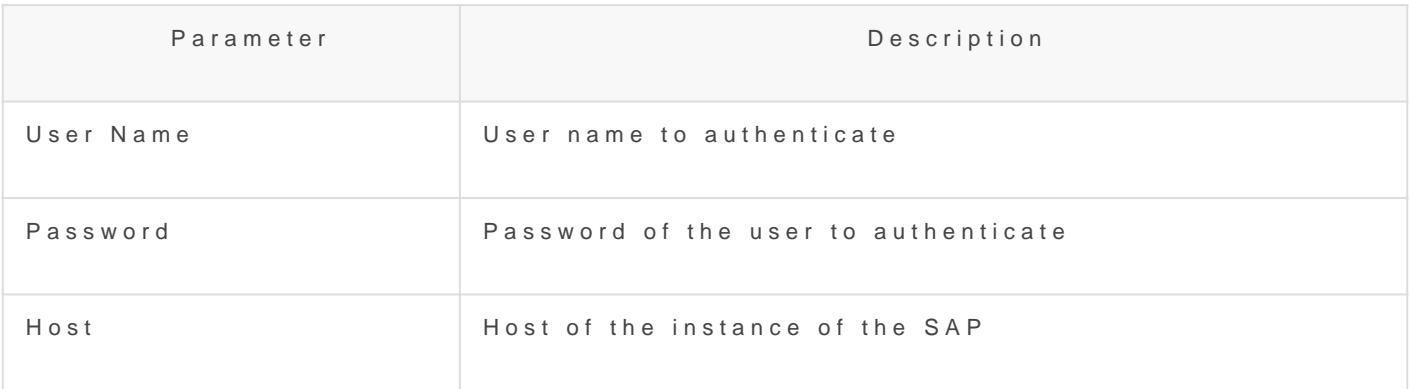

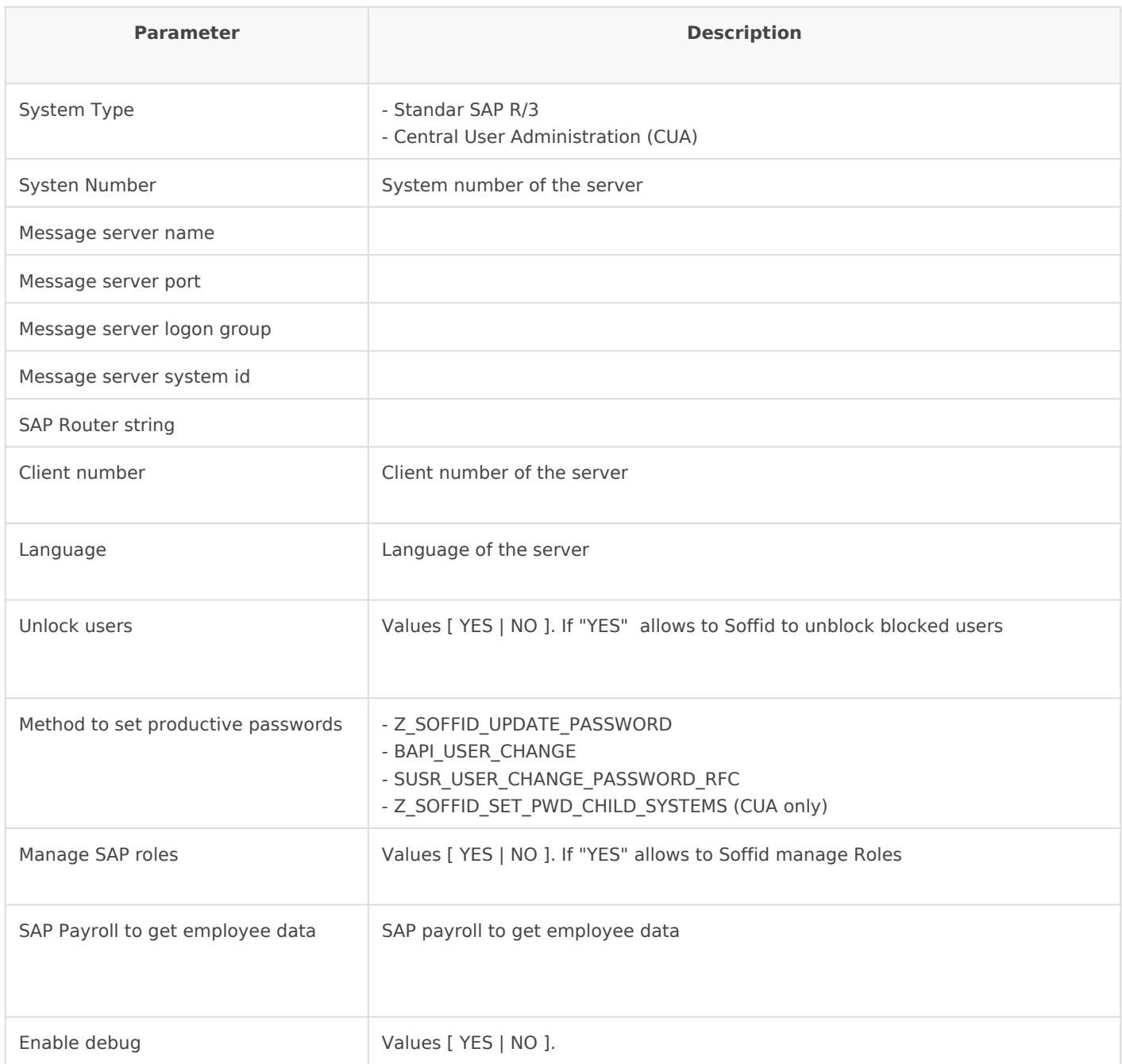

## Attribute mappings

The attribute mappings are only available for SAP (Complete) configuration.

### Properties

Nothing to configure. There are no properties

### Attributes

You can customize attribute mappings, you only need to select system objects and the Soffid objects related, manage their attributes, and make either inbound and outbound attribute

mappings.

Using SAP connector you can map users.

For more information about how you may configure attribute mapping linkS offid Attribute Mapping Reference

## Load triggers

You can define BeanShell scripts that will be triggered when data is Id triggers). The trigger result will be a boolean value, true to continue

Triggers can be used to validate or perform a specific action just befo just after performing an operation into Soffid objects.

To view some examples, Incominithong triggers examples page.

### Account metadata

Agents allow you to create additional data, on the "Account metadata" accounts created for that agent. This additional information will be  $I_0$ : information, or calculated as defined in the mappings. The additional data can be used in both mappings and triggers.

The attributes which you define here will be shown when you click on Accounts Tabs at user page.

## Operational

## Monitoring

After the agent configuration you could check in the monitoring page i Synchronization Server, please go to:

Start Menu > Administration > Monitoring and reporting > Syscs

## Tasks

#### Authoritative

If you are checked "Authorized identity source", an automatic task to I managed system to Soffid is available, please go to:

Start Menu > Administration > Monitoring and reporting > Sched

And you will something like "Import authoritative data from <AGENT\_N

#### Reconcile

If you are configured the "Attribute Mapping" tab with some of our obj an automatic task to synchronize these objects from the managed syst please go to:

Start Menu > Administration > Monitoring and reporting > Sched

And you will do something like "Reconcile all accounts from <AGENT\_I

## Synchronization

Regarding the synchronization of the objects, there are two possible o

- If you are checked the generic attribute "Read Only" in the "Basics in the managed systems will be updated in Soffid. We recommend t global configuration of Soffid will be tested.
- If you are not checked the generic attribute "Read Only" in the "Ba changes in Soffid or the managed system will be updated in the oth synchronization must be configured in the "Attribute mapping" tab a

For more information about how you may configure the generic parameters see the followin Agents configuration

Revision #30 Created 19 April 2021 15:28:41 by pgarcia@soffid.com Updated 19 April 2024 09:26:08 by pgarcia@soffid.com